**AutoCAD Incl Product Key [Latest-2022]**

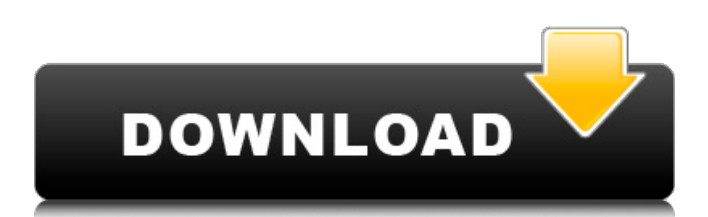

# AutoCAD Cracked Version is widely used by a variety of users, including architecture, engineering, landscape architecture, building design and construction, as well as interior design and construction. This article focuses on the workflows for architectural, engineering, and construction professionals. If you're a

novice, please read our intro to AutoCAD below. Interactive Zoom (Image: World Wind Autocad) To help you get started, here is a comprehensive collection of tutorials and reference articles created for the AutoCAD Community. Additionally, there is a wealth of online resources for AutoCAD beginners, including articles on topics such as system requirements,

best practices for organizing the project files and workspace, and troubleshooting tips. Finally, this article can also serve as a quick reference on all of the features in the application. Disclaimer: The following guides were created from the ground up for the Autodesk community. We welcome your comments and feedback. Introduction to AutoCAD AutoCAD is

used for designing and documenting threedimensional (3D) buildings, structures, and other objects. For architectural, engineering, and construction professionals, it is an excellent tool for creating and documenting building and infrastructure designs. The tool consists of a drafting suite and an analysis and modeling tool.

Depending on the level of complexity, models can be created for subsequent 3D visualization, detailed documentation, and fabrication. If you are a professional in any of the aforementioned fields, you likely use AutoCAD to create drawings, presentations, and models. In the following pages, we'll take a look at some of the most commonly used AutoCAD tools and

workflows. Key Features You can work on AutoCAD models in one of two modes: Drafting or Analysis. Drafting mode lets you draw, create, modify, and annotate your design. Analysis mode lets you perform linear and nonlinear analysis. You can use AutoCAD to create orthographic and perspective views, create longhand text, create coordinates, mark data, control surfaces, view

and edit feature classes, and draw text, lines, and circles. You can use the CAD-specific tools to work on your models and organize your files. These tools include the Chalkboard, Fence, Sheet Set, Layers, Layout tab, Layer Navigation, Milestone, Stamp, Type tool, and several commands that apply to all layers

**AutoCAD Crack Keygen Full Version**

AutoCAD is also available as a subscription-based service called AutoCAD 360, which incorporates the features of AutoCAD, Enterprise Architect and other popular CAD software products from Autodesk and its partners. AutoCAD supports standards such as Postscript, PCL-5, and DXF. It is now capable of saving and loading formats on the fly.

Access to AutoCAD information is through commands and APIs. A command is a procedure used to perform a specific task or operation. With the correct command, users can create, modify, and save drawings, as well as view and print drawings. A command can be accessed either via the command menu or through the user interface. An API is a programming interface

that allows one programming language to communicate with another programming language. APIs in AutoCAD allow programs in one language to access and control objects and other aspects of the AutoCAD environment in another language. API design The development of AutoCAD's API started in the mid-1980s, and the current version of AutoCAD 2006 is based

# on Autodesk's ObjectARX programming platform. The original API design is based on a concept known as "objectoriented programming". This was followed by the introduction of the AutoLISP programming language in 1994. The AutoCAD API has been modernized in each new version. The architectural model for the API has been changed in many places.

Changes to the architectural model have been based on the needs and capabilities of each new version. For example, the most recent API, known as "AutoCAD 2009", was introduced in AutoCAD 2009. With the introduction of Autodesk Exchange Apps, the infrastructure of the AutoCAD API was significantly improved to support dynamic loading of

objects and the provision of custom access. Developers are now allowed to code in a JavaScript-based programming language. Autodesk Exchange Apps Autodesk Exchange Apps is a brand name and the name of a publishing platform on the Autodesk Marketplace. Autodesk Exchange Apps is a site for third party application developers. Autodesk

Exchange Apps gives AutoCAD developers the opportunity to develop desktop and web-based applications, and integrate these applications directly with AutoCAD. Through the use of the Web Application Programming Interface (API), the object model provided by AutoCAD enables developers to extend the functionality of AutoCAD and use AutoCAD as a

#### development environment. Auto a1d647c40b

# Step 1. Find the tool you need:  $A \rightarrow$  File  $>$  New  $>$ 2D Component B –>  $File > New > 3D$ Component  $C \rightarrow$  File  $>$  $New > DWG$ Component  $D \rightarrow$  File  $>$  $New > Family E \rightarrow File$ > New > Component F  $\rightarrow$  File  $>$  New  $>$  Sheet  $G \rightarrow$  File  $>$  New  $>$ Panel  $H \rightarrow$  File  $>$  New  $>$  Region I  $\rightarrow$  File  $>$  $New > Text J \rightarrow File >$  $New > Linear K \rightarrow File$

 $>$  New  $>$  Surface L  $\rightarrow$ File > New > Freeform  $M \rightarrow$  File  $>$  New  $>$ Constrained Step 2. Create your drawing. Step 3. Save it. Step 4. Select the corresponding family. Step 5. Click on the triangle to open the family options. Step 6. Press the keys. Step 7. To customize the style, click on "apply changes". Step 8. Click on "OK". Step 9. You have a new style. Step 10. Save it as a new key.

# Step 11. If you have not been able to create a new key, simply press Alt + F9 Step 12. You can save the key as a template. Step 13. Click on "OK" to save the template. Step 14. You can also change the name of the template. Step 15. Click on "ok" to set the template name. Step 16. If the template name is not exactly what you want, change it. Step 17. Click on the triangle to open the template

options. Step 18. Now click on "OK". Step 19. Save the template. Step 20. You have a new template. Step 21. Select the template you want to use. Step 22. Click on "ok" to use the template. Step 23. Save the key as a new template. Step 24. You can also change the name of the template. Step 25. Click on the triangle to open the template options. Step 26. Now click on "OK". Step 27. Save the key as

#### a new template. Step 28. You have a new

**What's New in the AutoCAD?**

Rapidly send and incorporate feedback into your designs. Import feedback from printed paper or PDFs and add changes to your drawings automatically, without additional drawing steps. (video: 1:15 min.) Markup Assist makes AutoCAD markups faster and

easier to write. Write a markup that automatically converts to a new drawing with a simple click. (video: 1:17 min.) Made it easier to incorporate changes to your drawings. Including the ability to search for objects within multiple sheets. Object Linking: Drawing references, including original artwork and templates, can now be linked to references in the

drawing. This allows you to place and modify references in one location. Drawing references, including original artwork and templates, can now be linked to references in the drawing. This allows you to place and modify references in one location. Keep layers from interfering with layer snapping. Supports for using the new MPX file format. Import/Export: Included

drawing history, making it easier to return to previous drawings. Included drawing history, making it easier to return to previous drawings. Including early file formats from previous releases, making it easier to import older files. Graphic objects: Expressions and Boolean operators. Write a more intuitive expression and Boolean operators, with the ability to easily wrap

text around an object or complex expression. Write a more intuitive expression and Boolean operators, with the ability to easily wrap text around an object or complex expression. Bounding box control. Simplify drawing and control placement with the ability to click and drag objects and grid lines to place objects within the boundaries of the display area. Simplify drawing and

control placement with the ability to click and drag objects and grid lines to place objects within the boundaries of the display area. Placing objects at a specific location using coordinates. Simplify drawing and control placement with the ability to click and drag objects and grid lines to place objects within the boundaries of the display area. Defining object features using

predefined styles. Define your own object styles in user-defined languages. Link objects to your drawing using ids. Use object ids to link objects to your drawing and control the placement of objects automatically in your drawing. Bulk edits, including the ability to edit multiple drawing files at once. Includes QuickDraw.qdr

# \* Windows 7/8/8.1/10 (64-bit) \* Dual-core CPU (Intel i3, i5, i7) or AMD Dual-Core (AMD Athlon, Opteron) \* 1.5 GB of free hard disk space \* 2GB of free RAM \* A CD or USB drive with 600 MB of free space \* DirectX 9.0c \* Internet connection (optional) \* Dual Shock 2 controller required \* 3.5 inch monitor (720p)